## CÓMO SOLICITAR UN PRÉSTAMO INTERBIBLIOTECARIO

• Acceder al catálogo a través de la web de la biblioteca

Carta de servicios Biblioteca Virtual Catálogos Digital.CSIC

• Seleccionar *Pedir documentos*

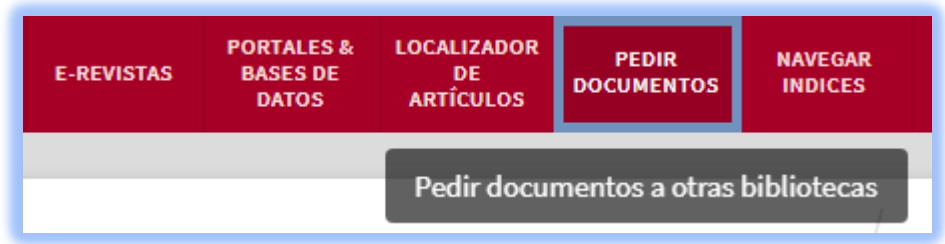

• Identificarse como usuario CSIC

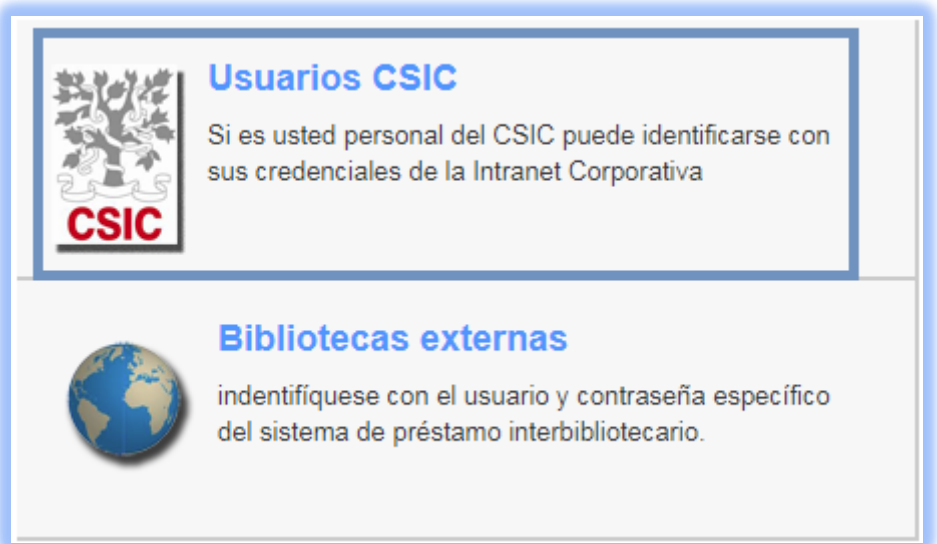

## • *Pedir un documento*

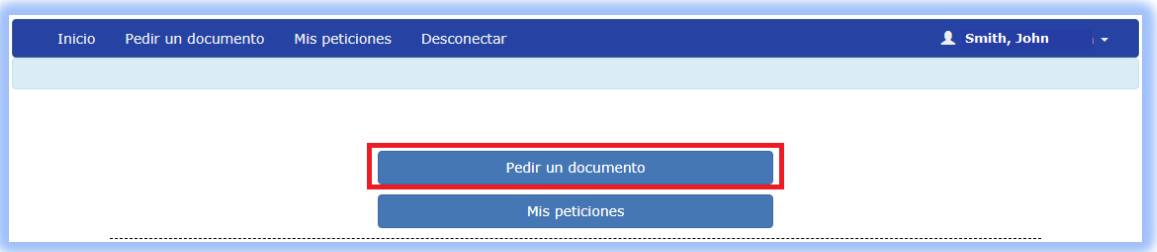

• Rellenar el mayor número posible de datos para facilitar su localización y *Enviar*

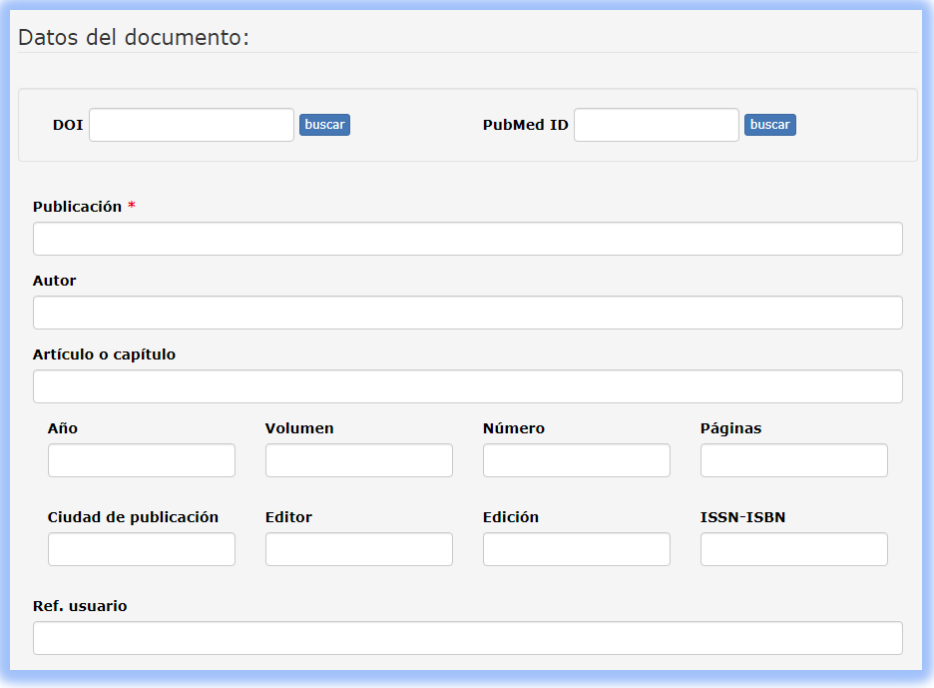

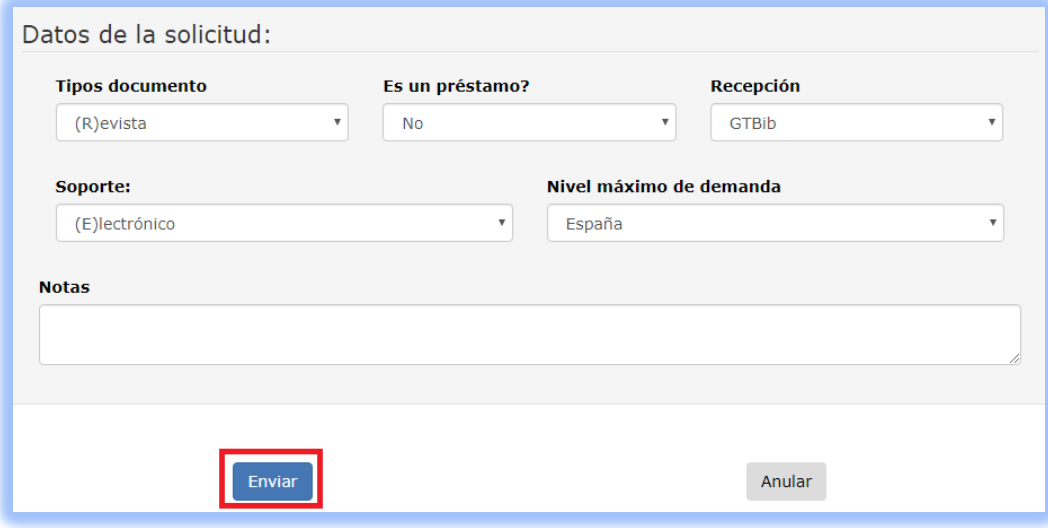

• Comprobar que la solicitud se ha enviado correctamente

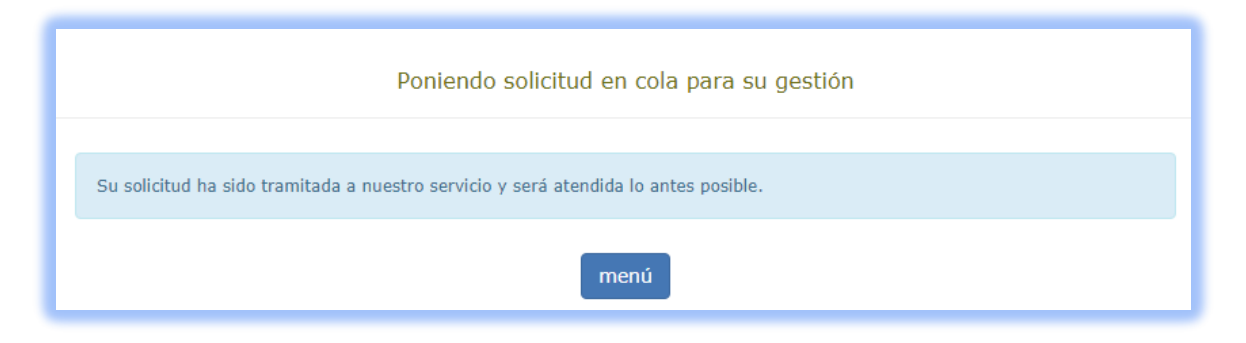